# Canon

# **Easy Operation Guide**

Basic Features

# iR2022/iR2018

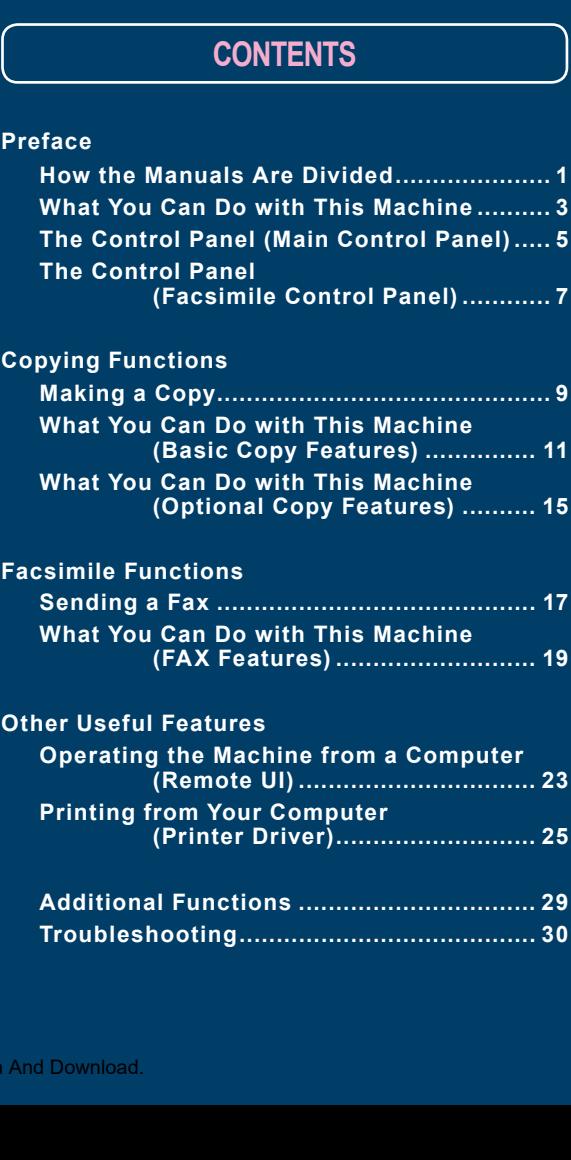

**Store this guide next to the machine for future reference.**

**Preface**

**Functions**

**Facsimile** 

**Other Useful Features**

# <span id="page-1-0"></span>**How the Manuals Are Divided**

The manuals for the machine are divided as follows. Please read them as necessary to make full use of the machine. Manuals included with optional equipment are included in the list below. The manuals you are provided vary according to the products purchased and the system configurations.

- Confirming the Status of the Machine
- **Operating Jobs**
- Editing the Address Book and the Various Settings of Machine

● Setting the Various Items in Utility Menu

Read this manual to learn

**• Troubleshooting** 

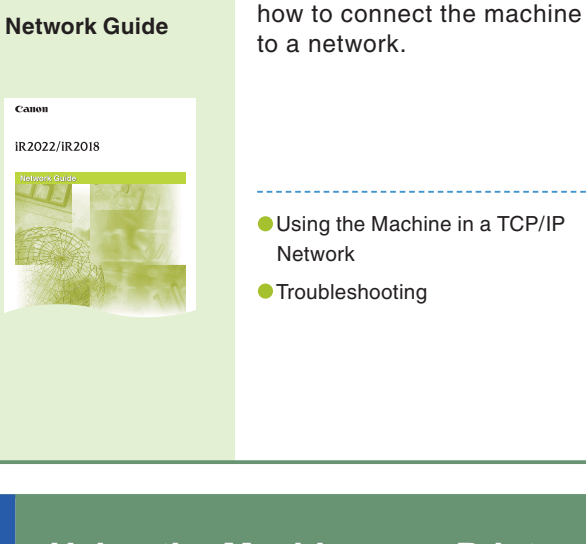

#### Using the Machine in a TCP/IP Network

**Remote UI Guide**

 $E<sub>2</sub>$ iR2022/iR2018

Read this manual to learn how to access the machine from a computer to operate and confirm jobs and edit the various settings of the machine.

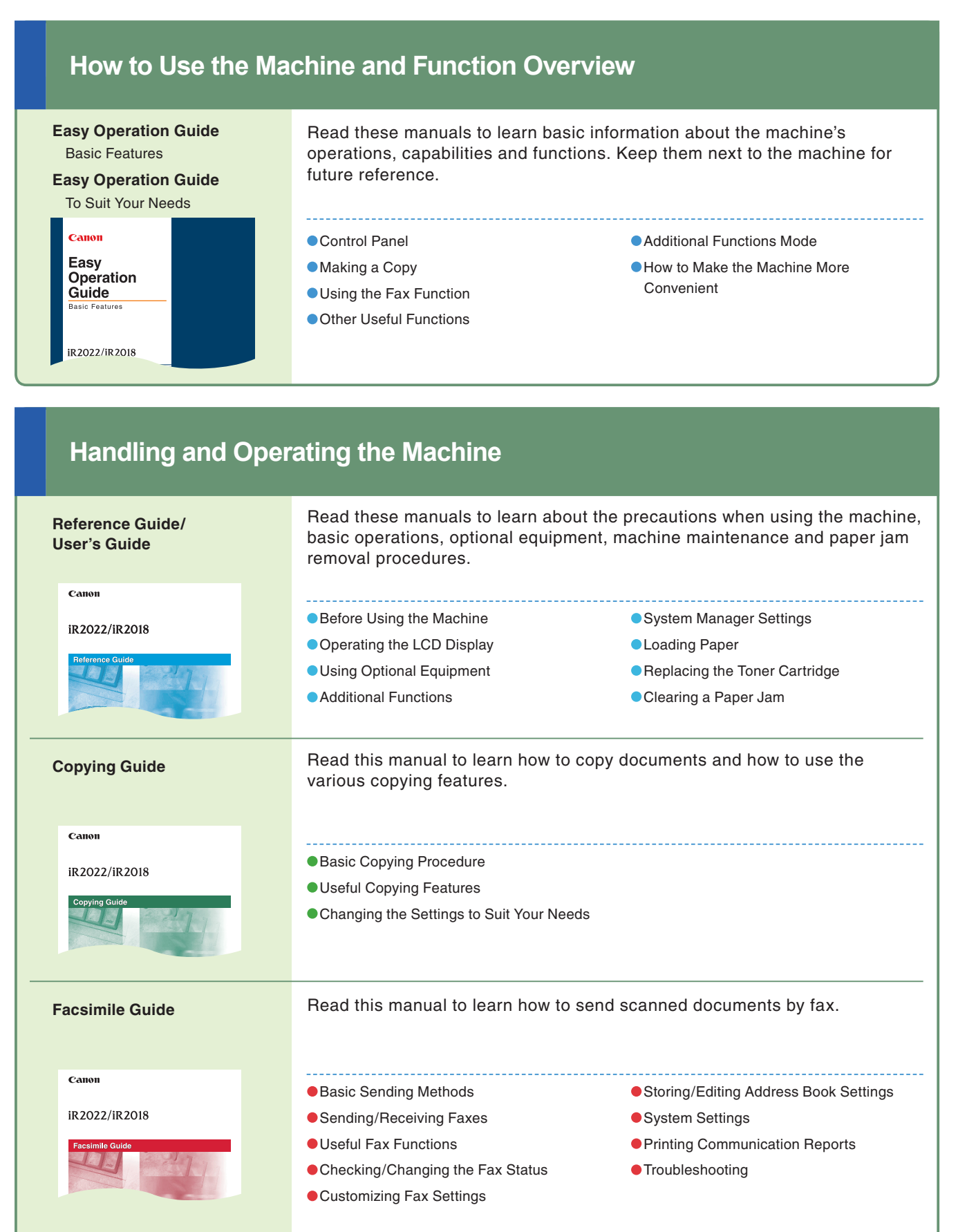

**PCL/UFR II Printer Guide UFR II Printer Guide**

Canor

Read these manuals to learn how to edit the settings in order to use the machine as a printer.

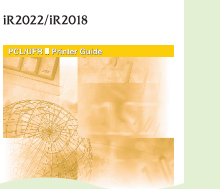

● Setting the Various Items in

### Settings Menu

#### **Connecting the Machine to a Network or Computer**

#### **Operating the Machine from a Computer**

#### **Using the Machine as a Printer**

#### **Other Guides**

#### **Network Quick Start Guide**

Read this manual to start learning how to install and use the driver of the machine.

#### **Bar Code Printing Guide**

Read this manual to use the bar code printing function.

#### **Color Network ScanGear User's Guide**

Read this manual to learn how to install and use the driver which enables you to use the machine as a scanner to scan documents to your computer.

#### **Driver Guides**

#### **Fax Driver Guide**

Read this manual to learn how to install and use the driver that enables you to fax documents from a computer.

#### **PCL Driver Guide UFR ll Driver Guide**

Read these manuals to learn how to install the printer drivers for Windows, how to print, and how to edit the printer settings.

**Preface**

**Functions**

**Other Useful Features**

# <span id="page-2-0"></span>**What You Can Do with This Machine**

#### **Refer to this manual for examples of useful ways you can use your machine.**

**Copying Function**

Copying Function

#### **Print Function**

**Enables you to print on both sides of paper, output sets of printouts, and use various other useful features when printing documents from a computer.**

#### **Facsimile Function**

**Enables you to fax scanned documents. You can also send to multiple destinations at one time and forward received faxes as well.**

\* The optional Super G3 FAX Board is required.

**Enables you to reduce paper costs with features such as making two-sided copies from one-sided originals or reducing two originals to fit onto one side of a paper. With the Finishing mode, the Copying function is perfect for creating materials for meetings.**

#### **Copying Function**

\* To enable the PCL Printer function, the optional PCL Printer Kit is required.

The iR2022/iR2018 incorporates a rich array of input and output features that can greatly enhance your efficiency. Equipped with features that meet the needs of document work in a digitized office, the iR2022/iR2018 represents the ultimate in digital multitasking machines.

### **The iR2022/iR2018 brings to you all the elements you will ever need in a digital multitasking machine.**

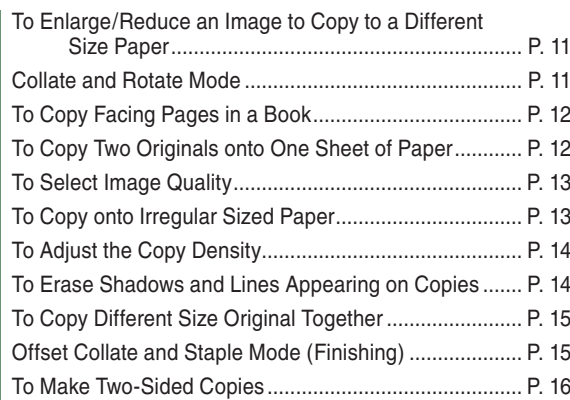

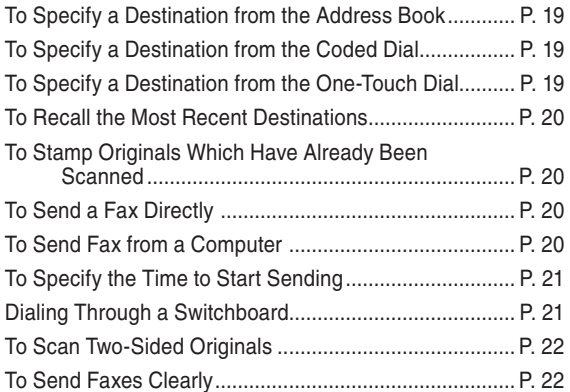

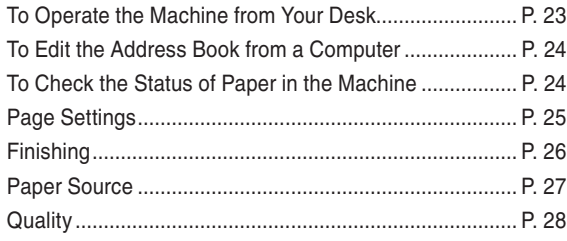

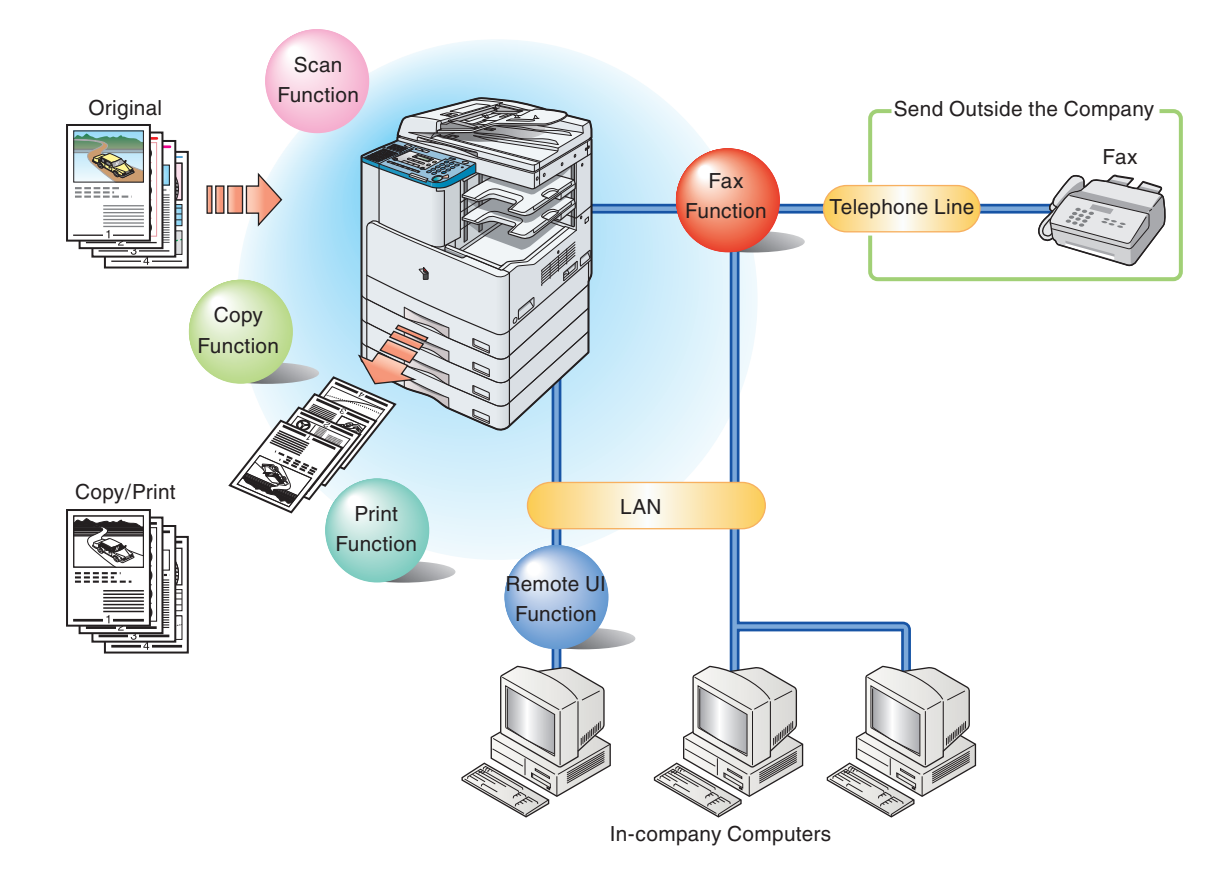

## <span id="page-3-0"></span>**The Control Panel (Main Control Panel)**

#### Press to select or cancel modes in Additional Functions.

 $6\phantom{a}$ 

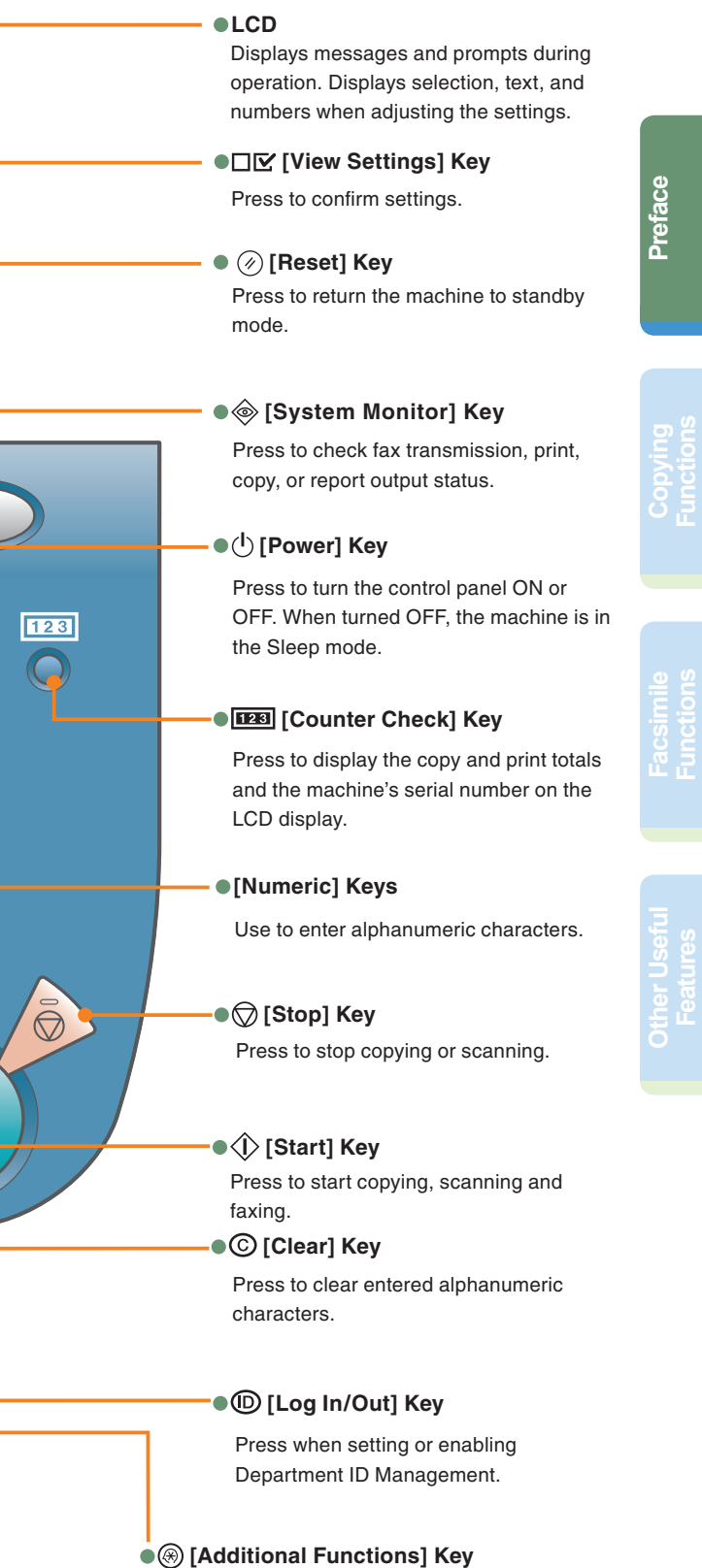

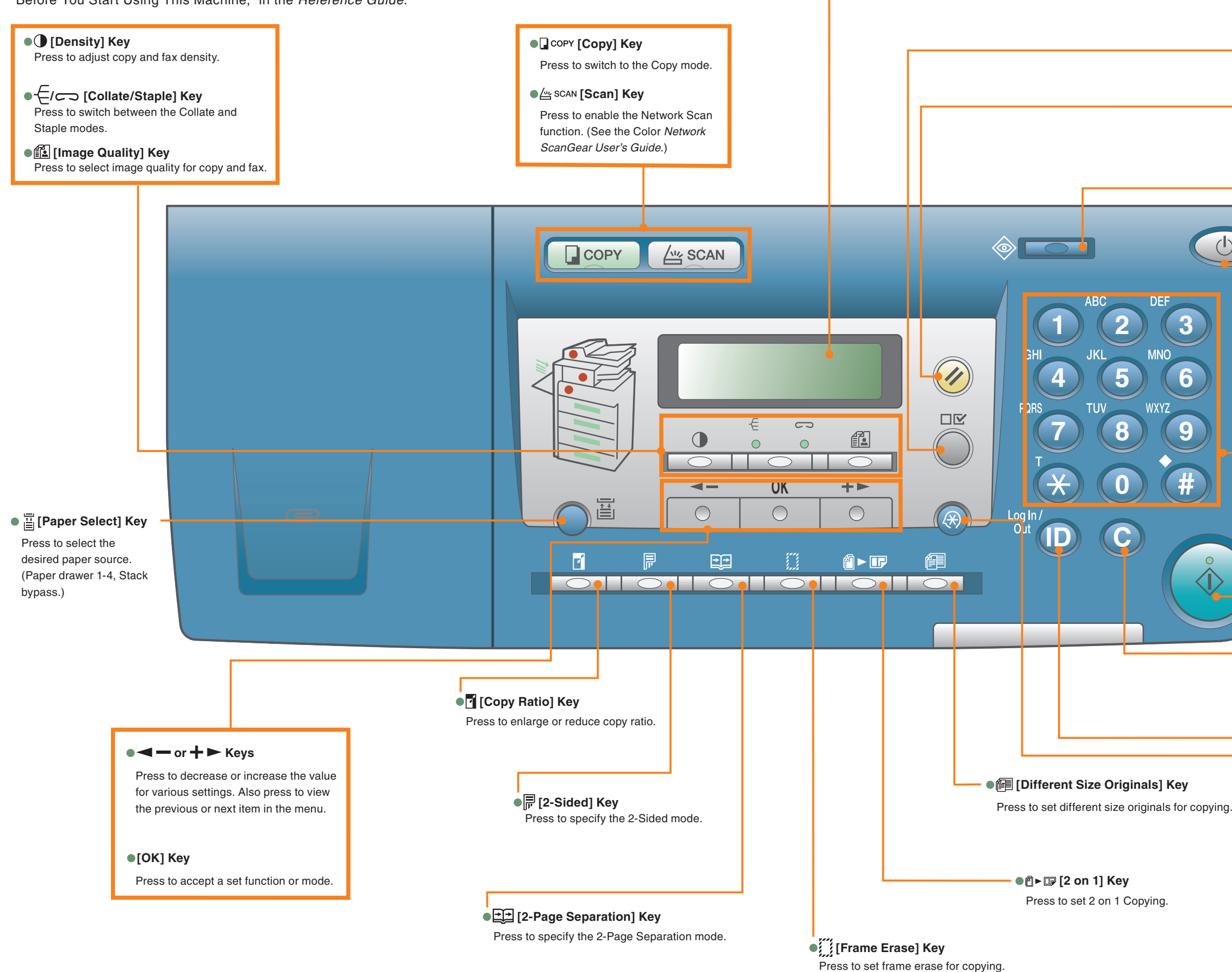

The control panel consists of the LCD, physical keys for copying and faxing, numeric keys, Additional Functions key, and indicators. The following is an explanation of the keys used in this manual. For more information, see Chapter 1, "Before You Start Using This Machine," in the *Reference Guide*.

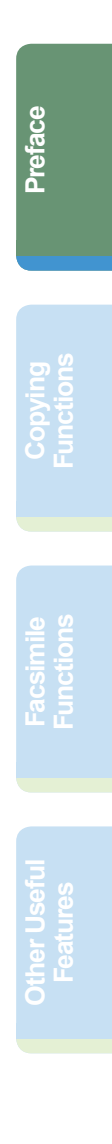

## <span id="page-4-0"></span>**The Control Panel (Facsimile Control Panel)**

The Facsimile Control Panel is attached only if the optional Super G3 FAX Board and Fax Panel-B1 are installed. For more information on using the Fax function, see the *Facsimile Guide*.

used numbers.)

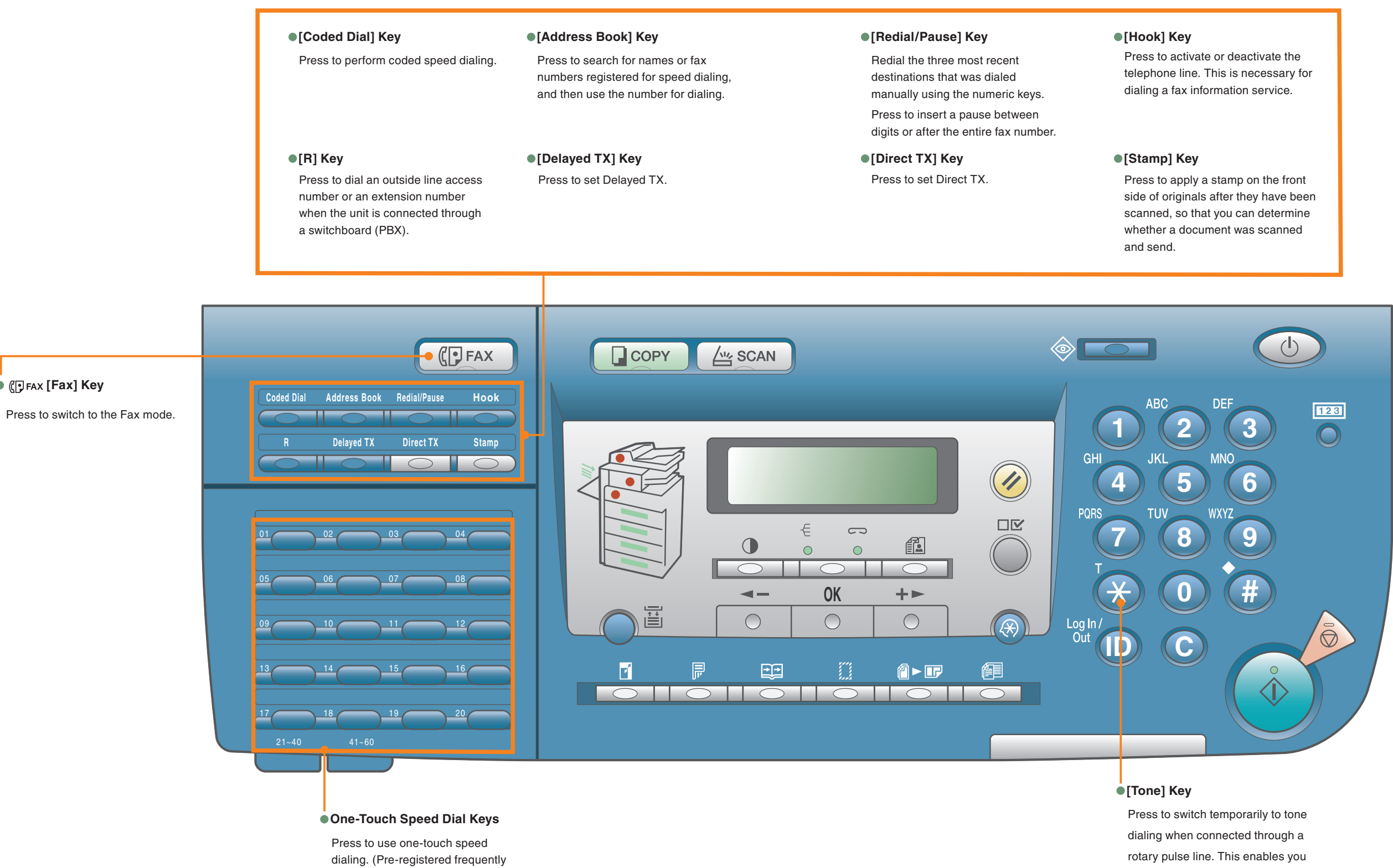

to access information services that only accept tone dialing.

**• (Fax [Fax] Key** 

#### <span id="page-5-0"></span>*Copying Functions*

The following is an explanation of the basic procedure for copying a document. For more detailed procedures, see the references to other guides.

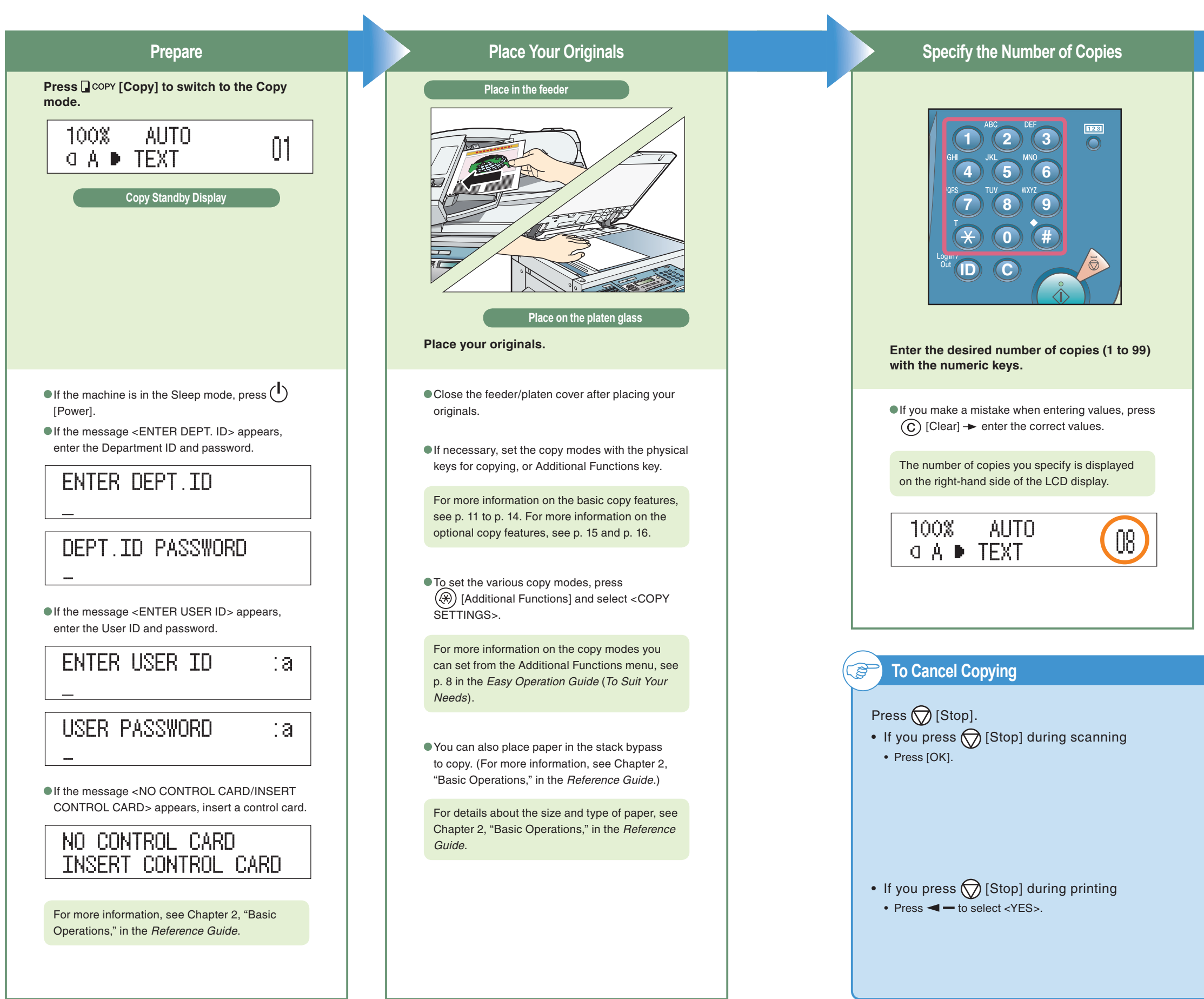

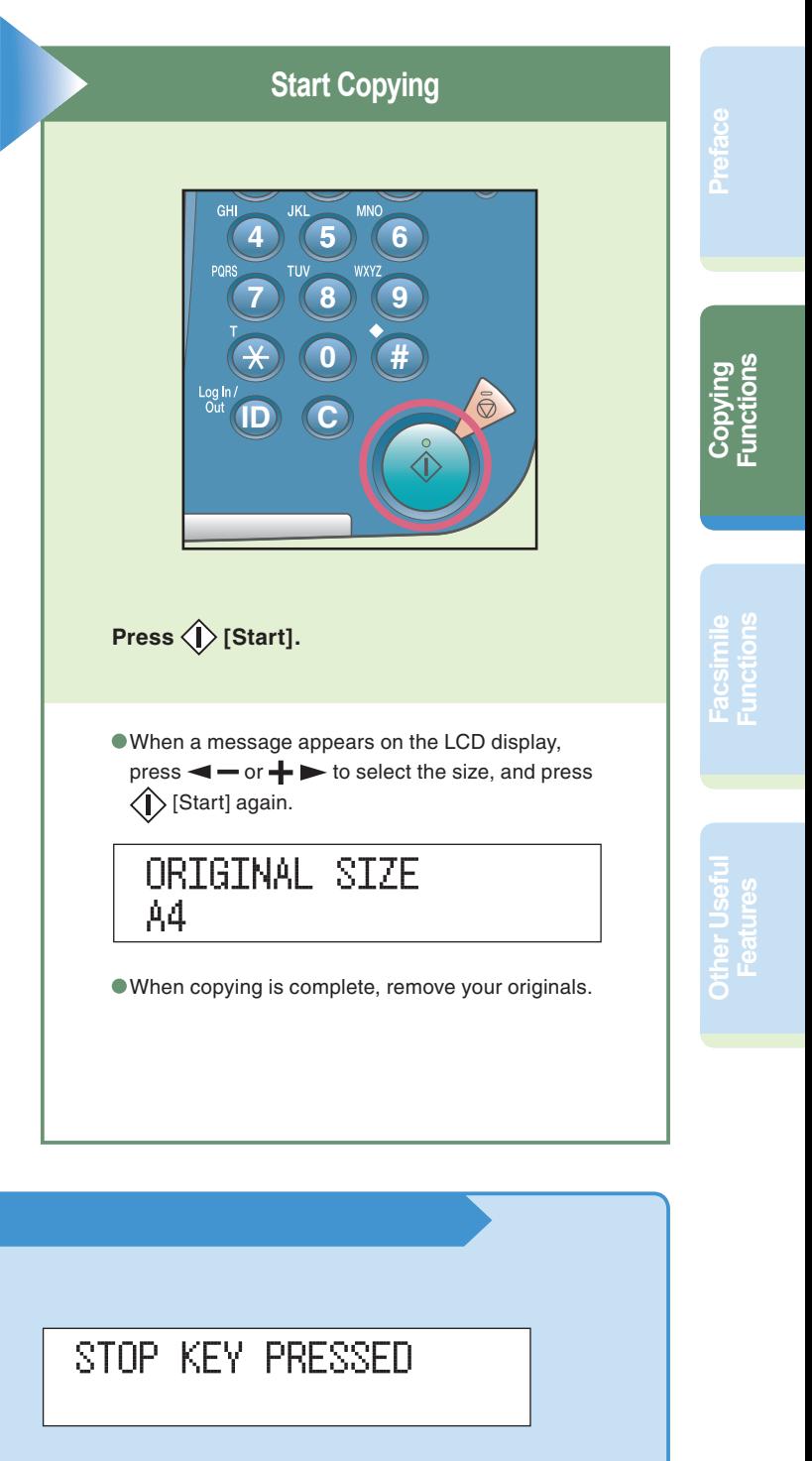

 $N(1)$  >

STOP KEY PRESSED PRESS OK KEY

CANCEL?  $\langle$  YES

# **Making a Copy**

# <span id="page-6-1"></span><span id="page-6-0"></span>**What You Can Do with This Machine**

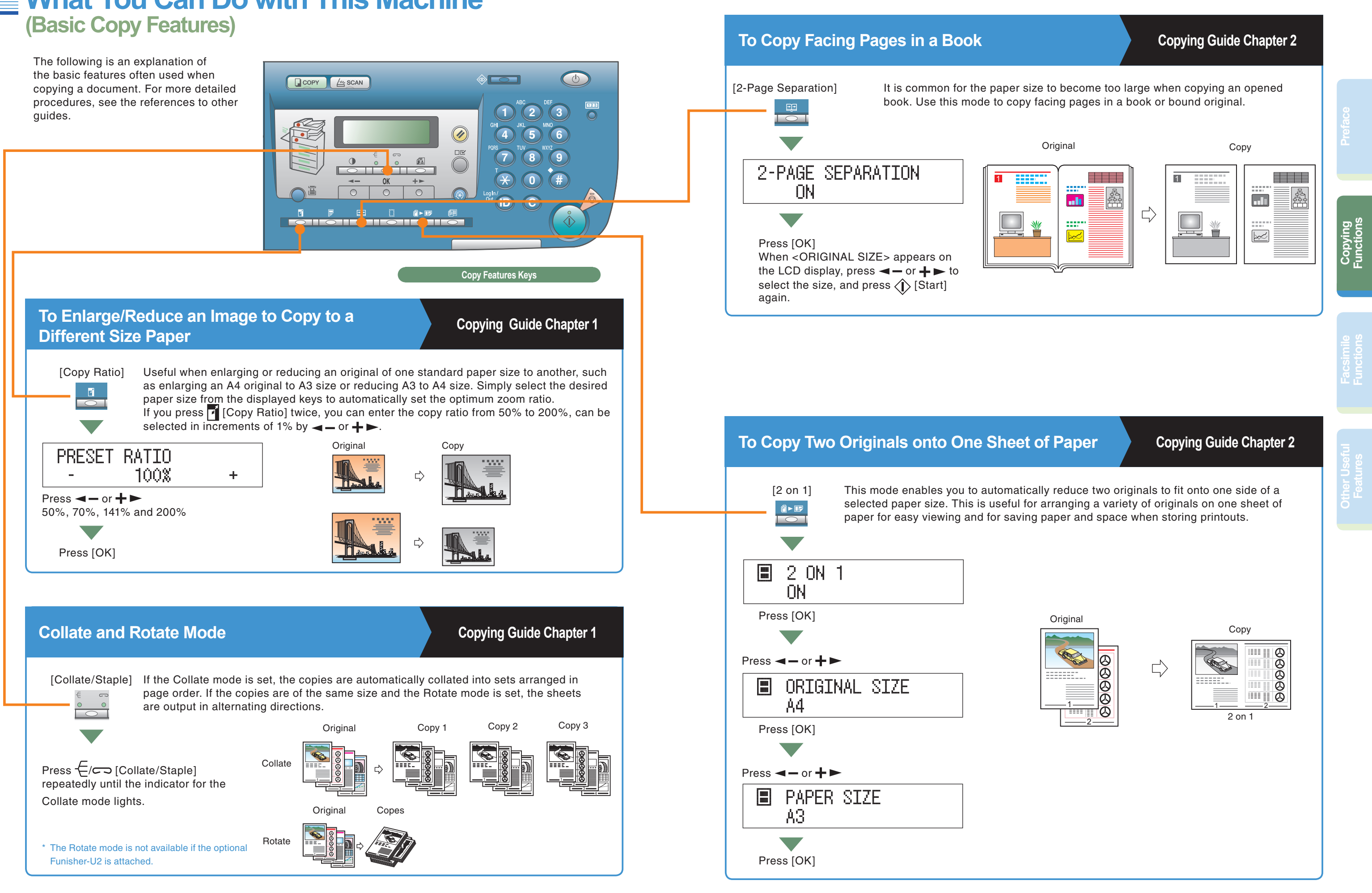

#### <span id="page-7-0"></span>*Copying Functions*

### **What You Can Do with This Machine (Basic Copy Features)**

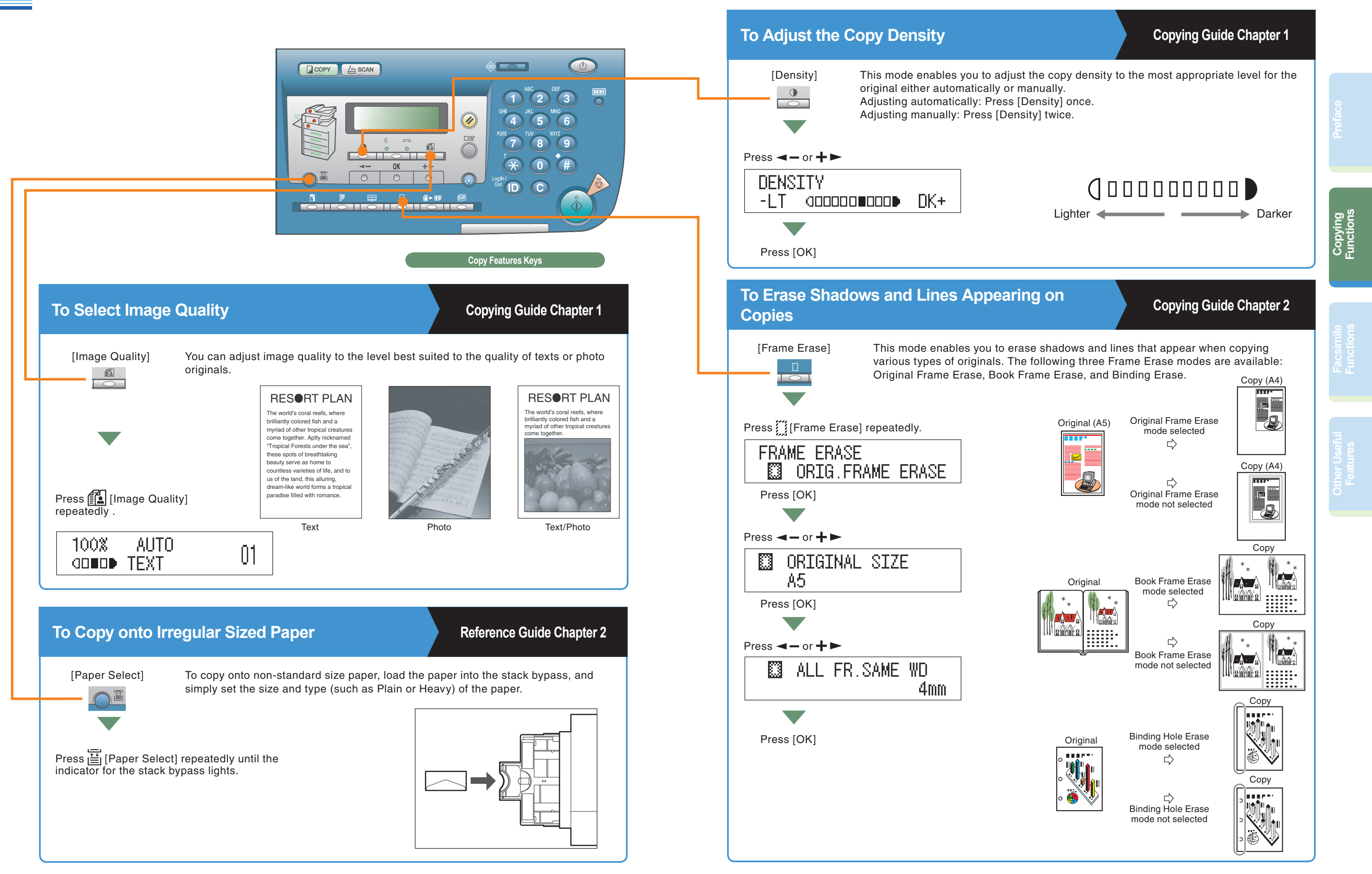

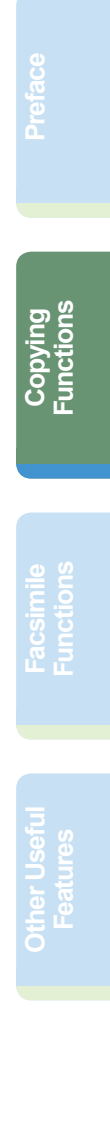

# <span id="page-8-1"></span><span id="page-8-0"></span>**What You Can Do with This Machine**

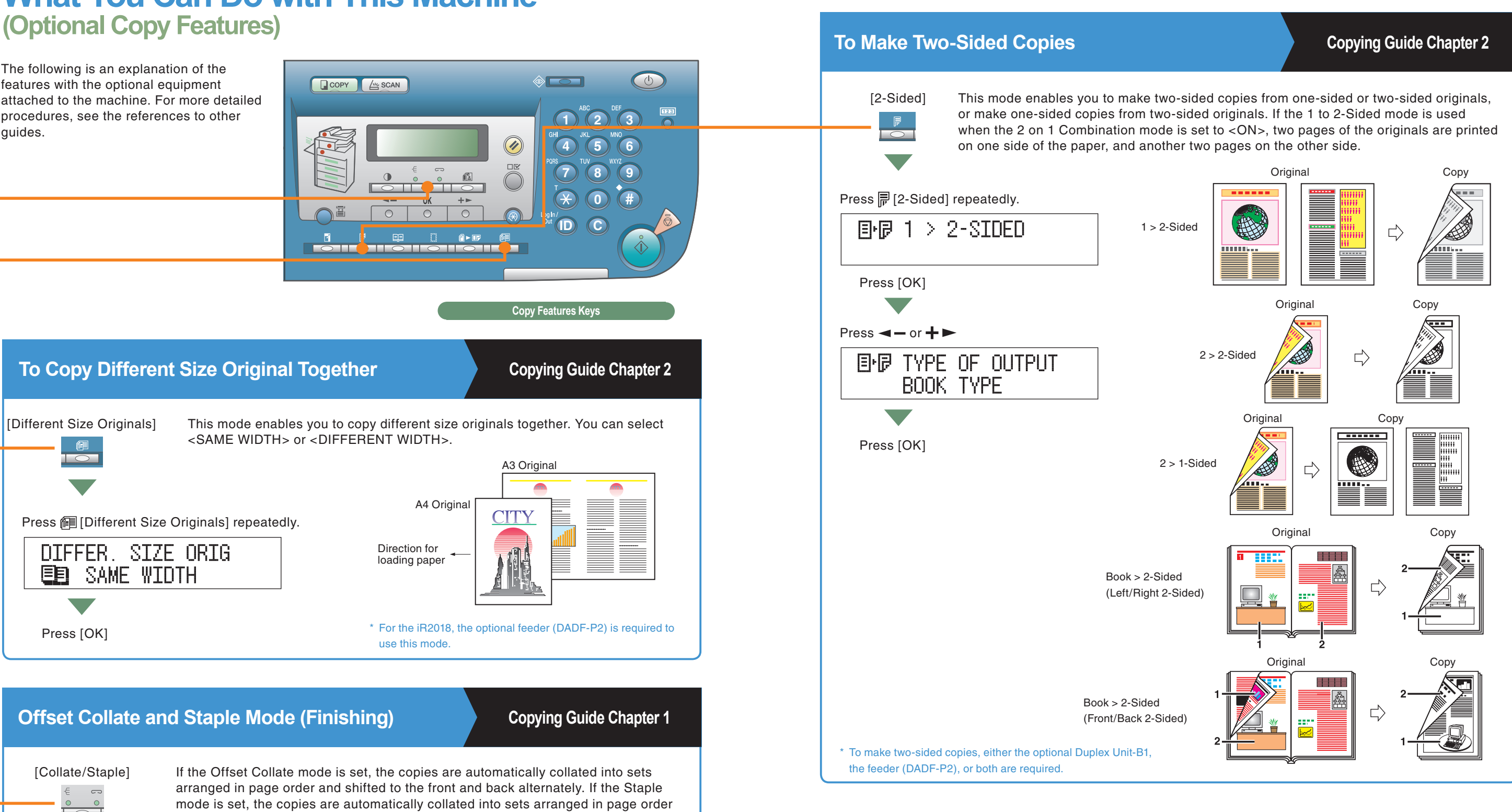

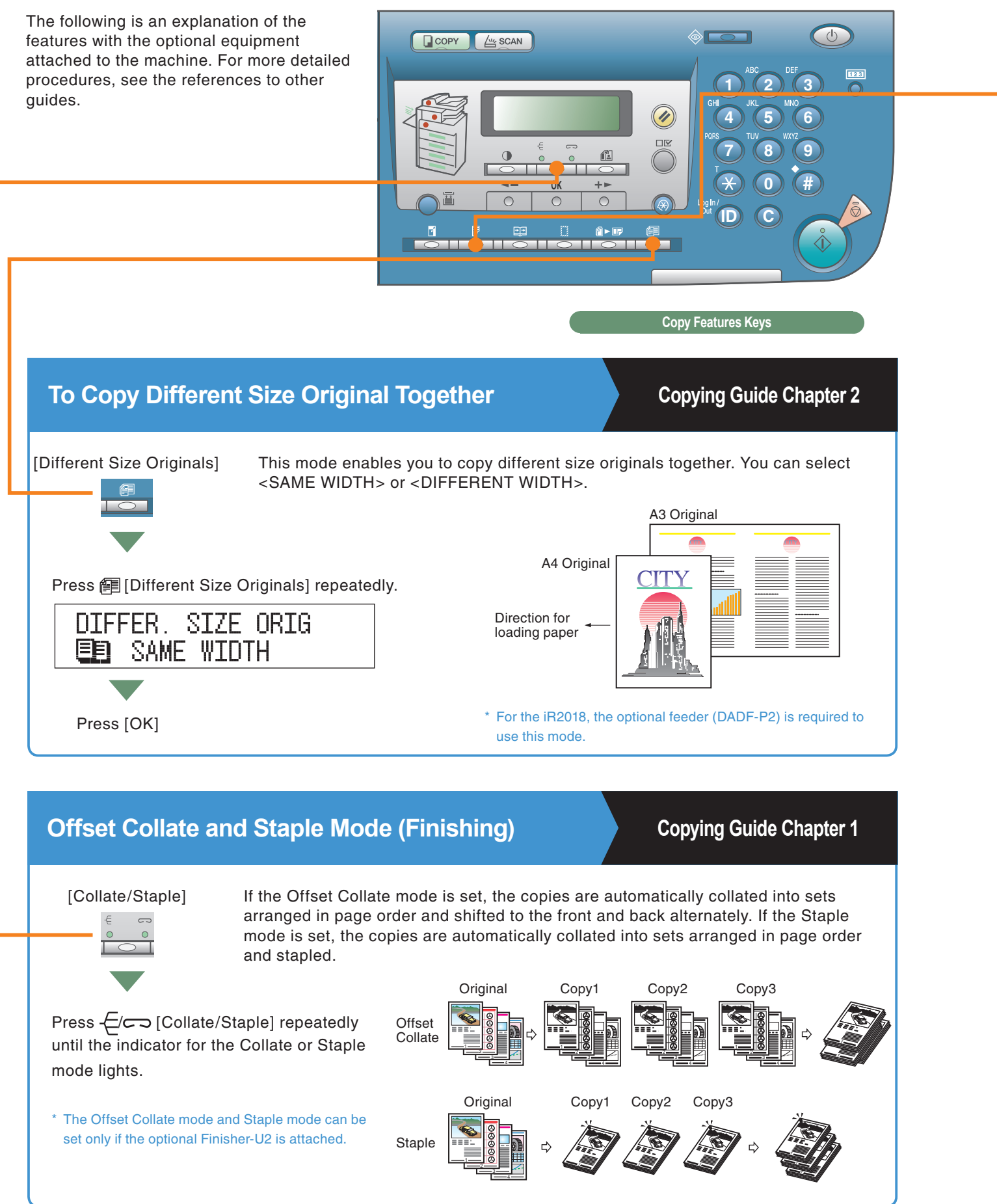

#### <span id="page-9-0"></span>*Facsimile Functions*

# **Sending a Fax**

The following is an explanation of the basic procedure for sending a fax. Sending a fax is available only if the optional Super G3 FAX Board is installed. For more information on the settings, see the references in each step.

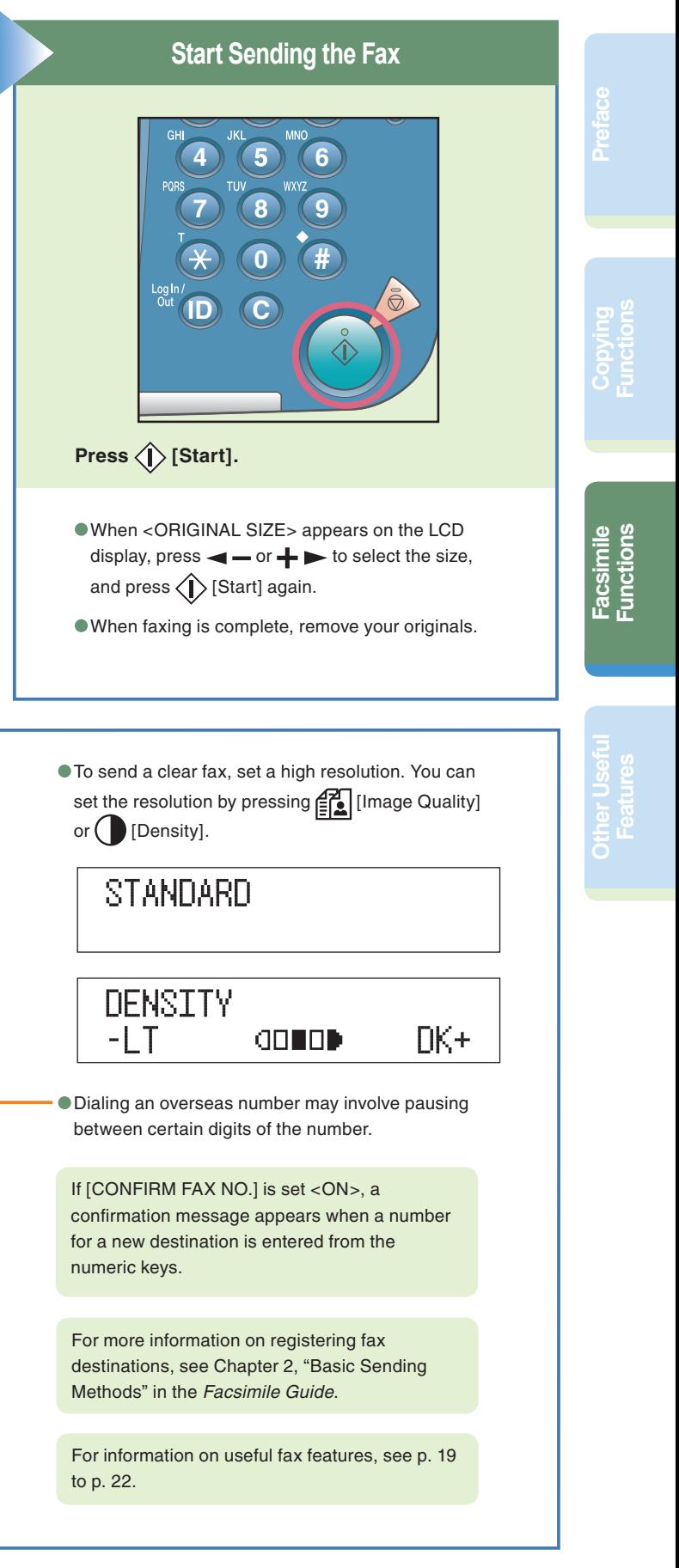

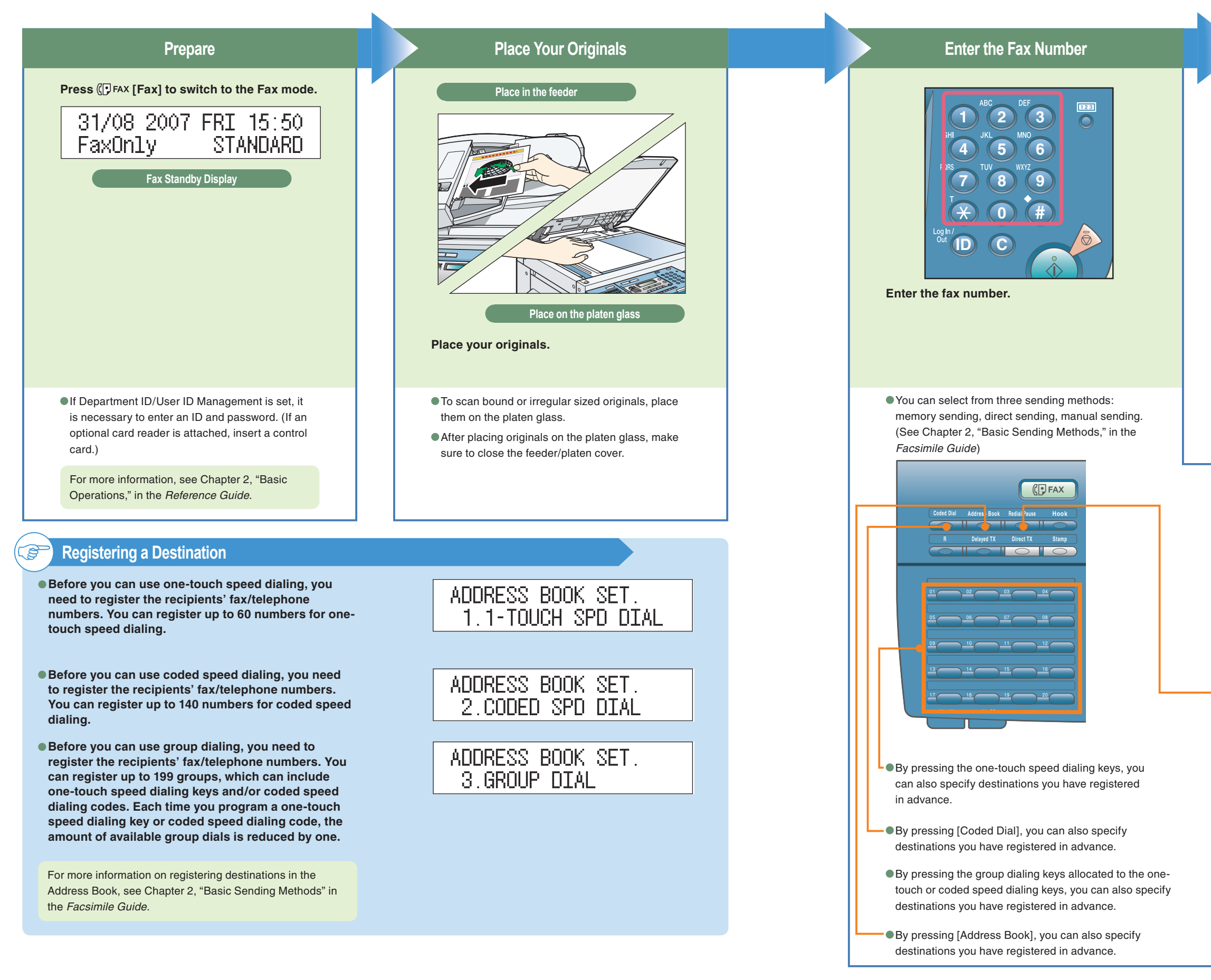

*Facsimile Functions*

<span id="page-10-1"></span><span id="page-10-0"></span>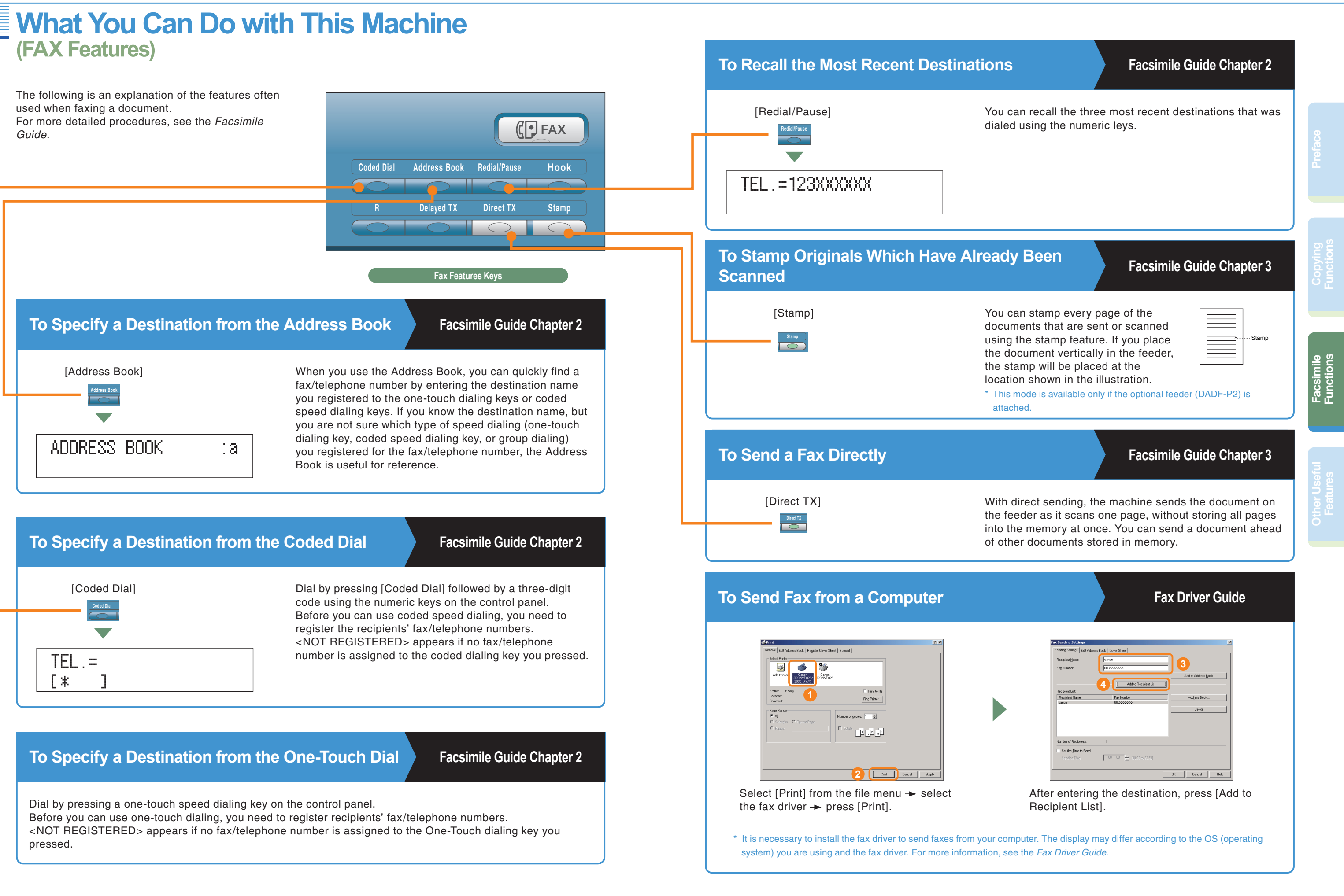

### <span id="page-11-0"></span>**What You Can Do with This Machine (FAX Features)**

# **Features**

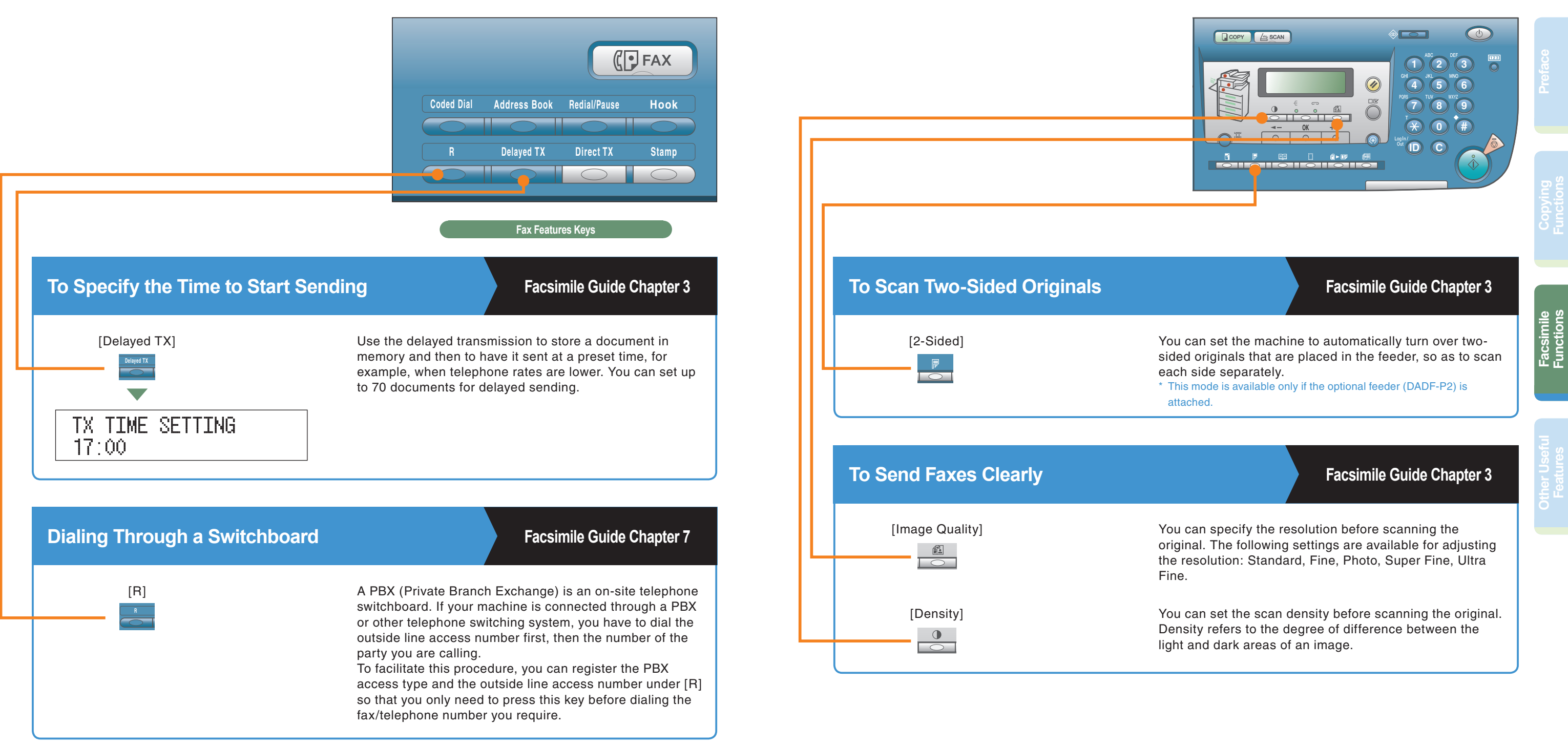

**Functions**

**Preface**

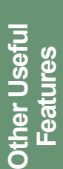

**Facsimile** 

## <span id="page-12-0"></span>**Operating the Machine from a Computer (Remote UI)**

#### **To Operate the Machine from Your Desk**

For more information, see the *Remote UI Guide*.

The Remote UI enables you to control functions, such as confirming the status of the machine and job operations, from your PC's web browser. For more information, see the *Remote UI Guide*.

Enter the IP address of the machine into the Web browser on your computer to access the Remote UI.

\* The IP address in the above screenshot is for illustrative purposes only. Ask your system administrator for the IP address of your machine.

UI, such as editing the Address Book.

#### **To Edit the Address Book from a Computer**

The Remote UI enables you to edit the Address Book of the machine using the Web browser on your computer. Select the Address Book in the Remote UI and enter a new destination. Destinations registered using the Remote UI are stored in the Address Book of the machine. For more information, see the *Remote UI Guide*.

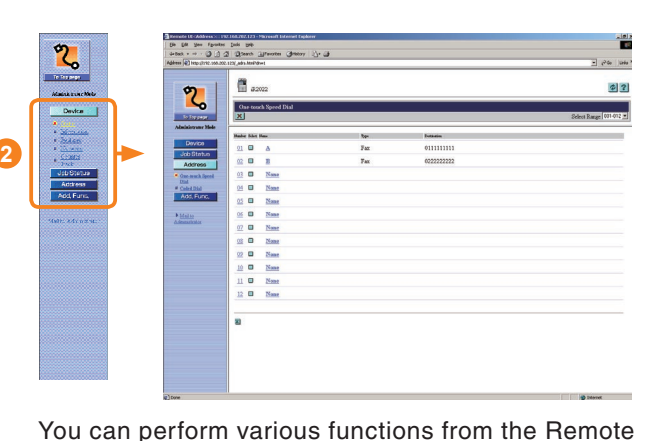

Press [None] to display the screen for registering destinations. When the Address Property screen is displayed, click [Edit].

#### **To Check the Status of Paper in the Machine**

The Remote UI enables you to check items such as the machine's current status or whether or not there is paper in the various paper sources.

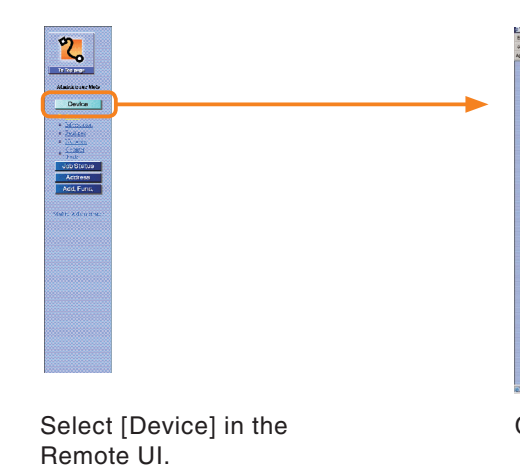

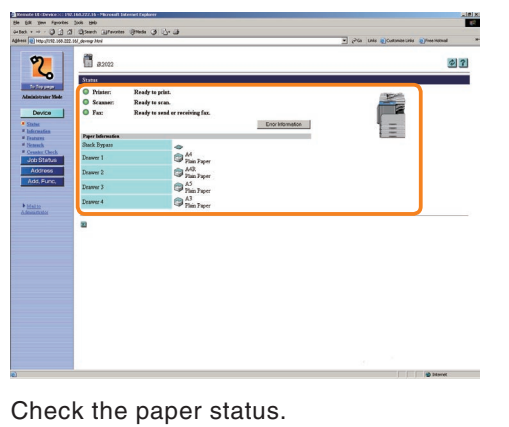

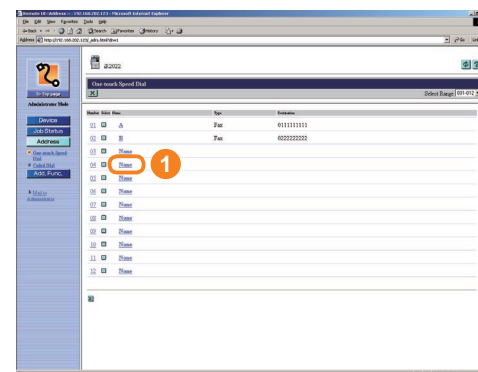

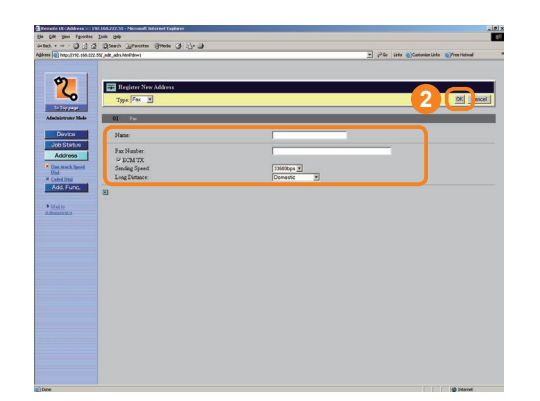

Enter the destination in  $\leq$  Fax Number $>$   $\rightarrow$  enter other necessary information for the address  $\rightarrow$  click  $[OK]$ .

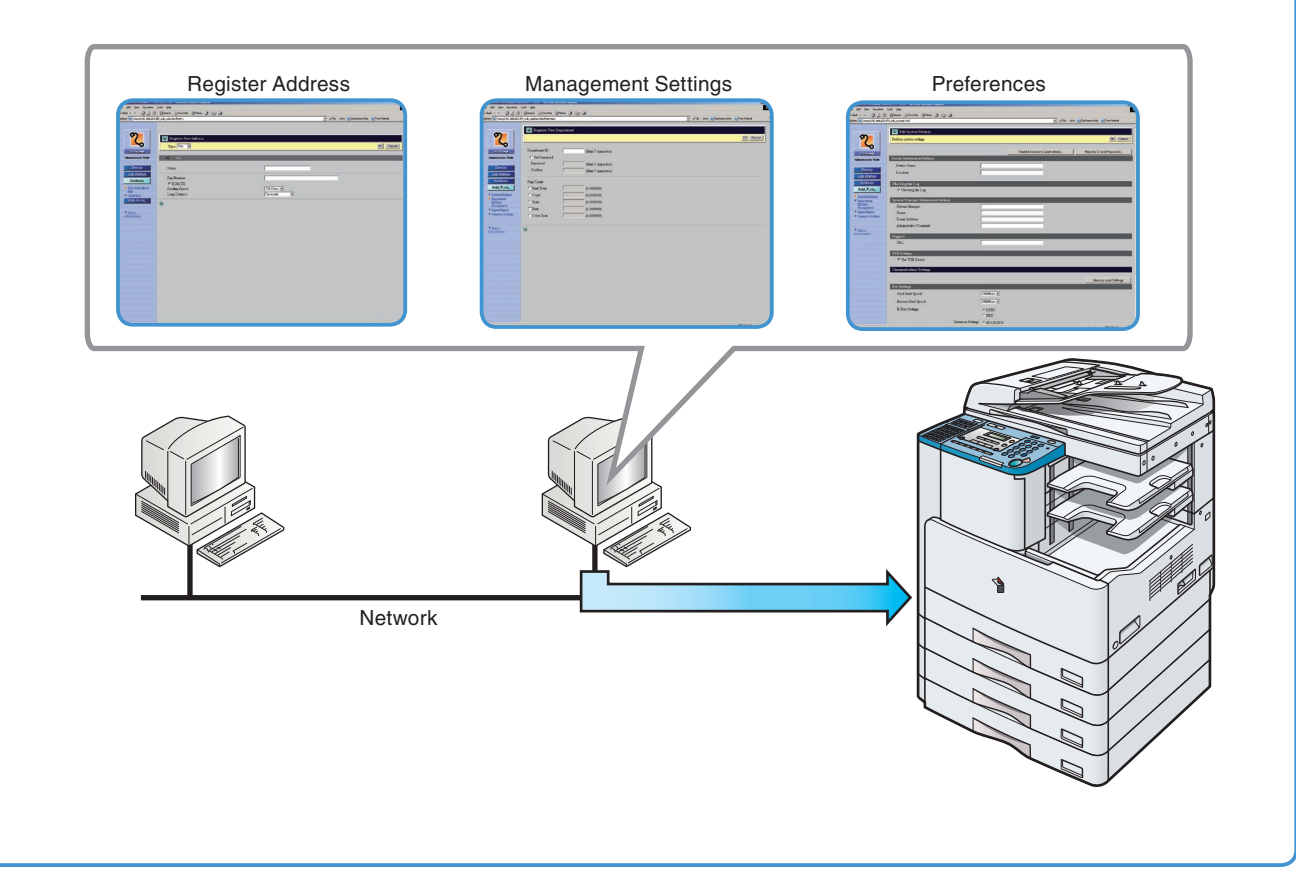

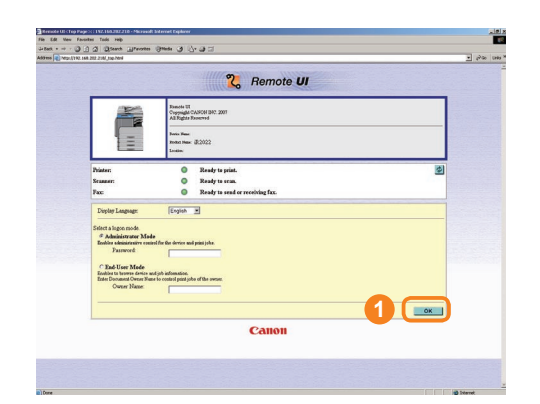

#### <span id="page-13-0"></span>*Other Useful Features*

## **Printing from Your Computer (Printer Driver)**

**Functions**

**Preface**

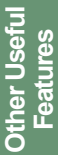

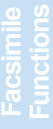

For more information, see the printer and driver guides.

**Print With Mixed Paper Sizes/ Finishing Details Orientations** Enables you to specify detailed finishing Enables you to print a document with settings. a combination of paper sizes and orientation. V Print with Mixed Paper Sizes/Orientations  $D$ etails... **FILE** Mixed Paper Size:<br>Paper Alignment: Print with Upper Left of Sheet as Starting Point Rotate Print Data 180 Degrees Advanced Settings **INSIDE** н. DK Cancel Bestore Defaults | Help C. Dallace  $\mathbf{U}$  . The  $\mathbf{U}$ **Course**  $\blacksquare$ **Advanced Settings**  $+$   $\frac{1}{2}$  Gutter  $0 - \frac{1}{2}$  mm [0 to 50] When you have trouble outputting with finishing options, this enables you to display the [Advanced Settings] dialog box. **EMF** Spooling  $\epsilon$ Print General | Page Setup | Finishing | Paper Source | Quality | Method: <sup>9</sup>  $\Box$ a Print Stule sided Printing **Binding**  $\left\vert \mathbf{v}\right\vert =\frac{\mathsf{Gutter...}}{\mathsf{Gutter...}}$  $\begin{array}{|c|c|} \hline \hline \end{array}$  Long Edge [Left] [Quality] sheet. Finishir  $\overline{\bigcirc}$ ollate  $\Box$ **e**l  $\overline{\nabla}$  Offse  $\Box$  Rota € 641 View Settings  $\sqrt{\Delta u \ln u}$ Finishing Details Restore De  $Pint$  Cancel **Print Style Binding Location Gutter** Enables you to set 1-sided Enables you to specify the gutter Enables you to select long edge (left) or short edge (top) binding printing, 2-sided printing, or width. booklet mode. for prints, when you have selected 1-sided Printing or 2-sided Printing for the Print Style. 1-sided Printing  $+1$  $\Box$ Shot Edge [Top]

Enables you to specify booklet printing options. Selectable when you have selected Booklet Printing for Print Style.

**Detailed Settings for Booklet**

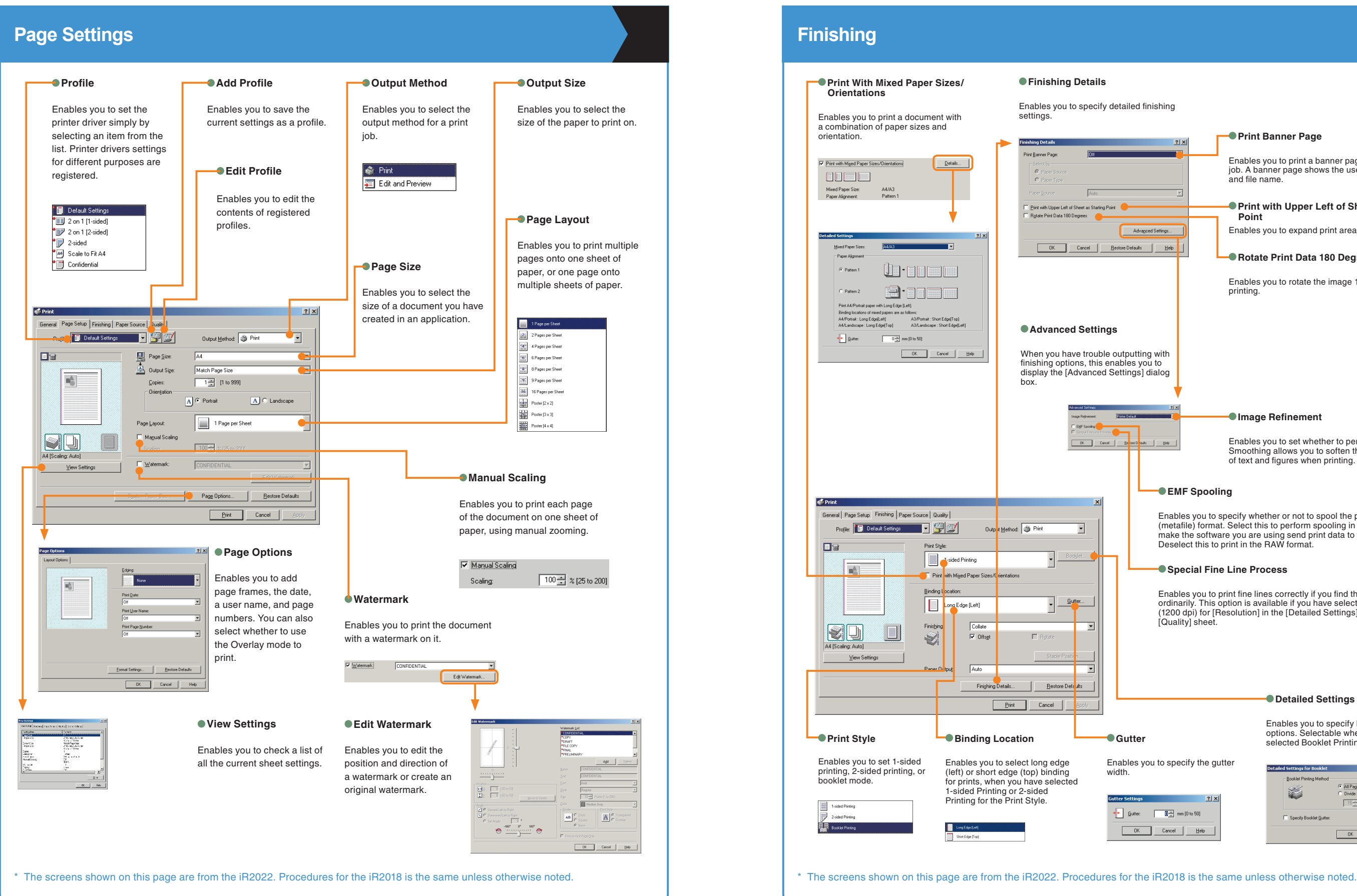

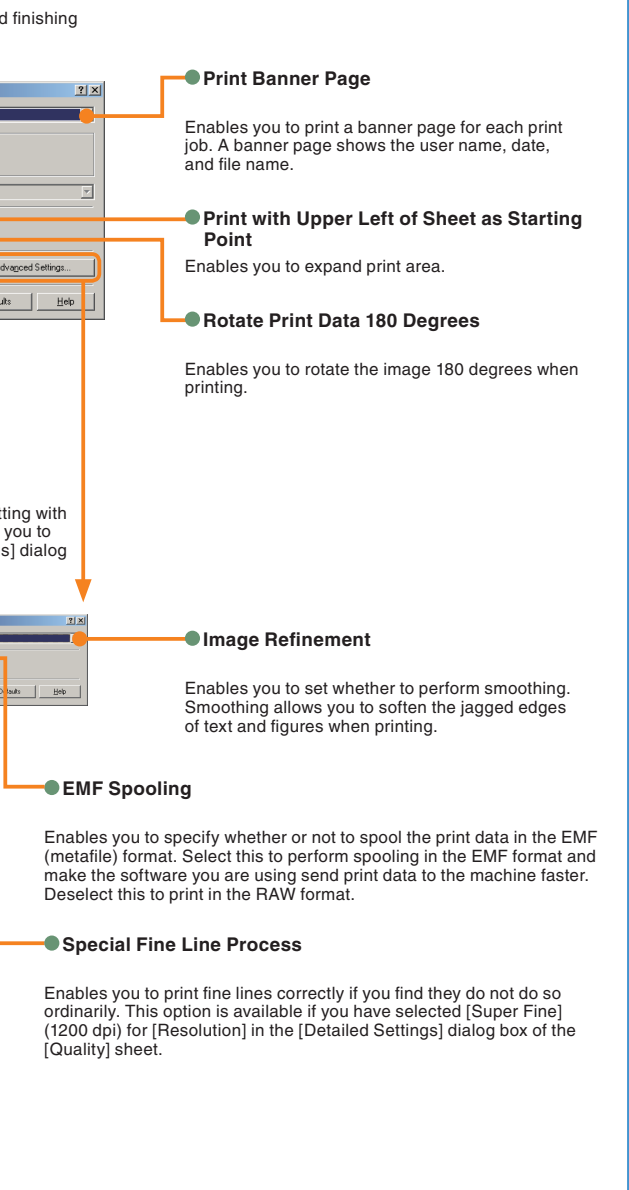

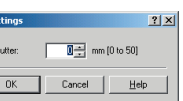

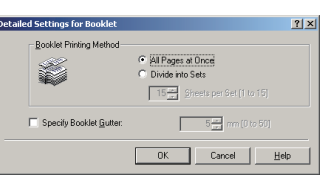

\* The following screenshots may differ from the ones you see on your computer, depending on the driver or operating system you are using.

## <span id="page-14-0"></span>**Printing from Your Computer (Printer Driver)**

**Functions**

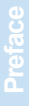

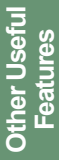

#### **G**Matching

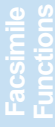

\* The following screenshots may differ from the ones you see on your computer, depending on the driver or operating system you are using.

Enables you to specify the rendering rate, the resolution, the halftones, and the toner save.

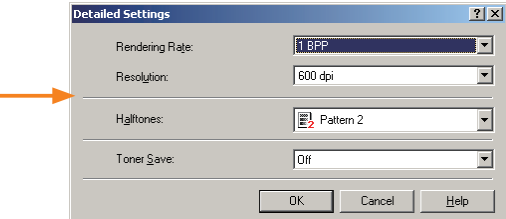

Enables you to set or edit the matching mode and matching method (minimize color difference, make colors more vibrant, and adjust colors to your monitor).

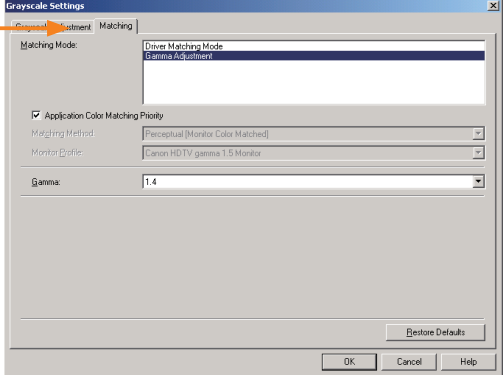

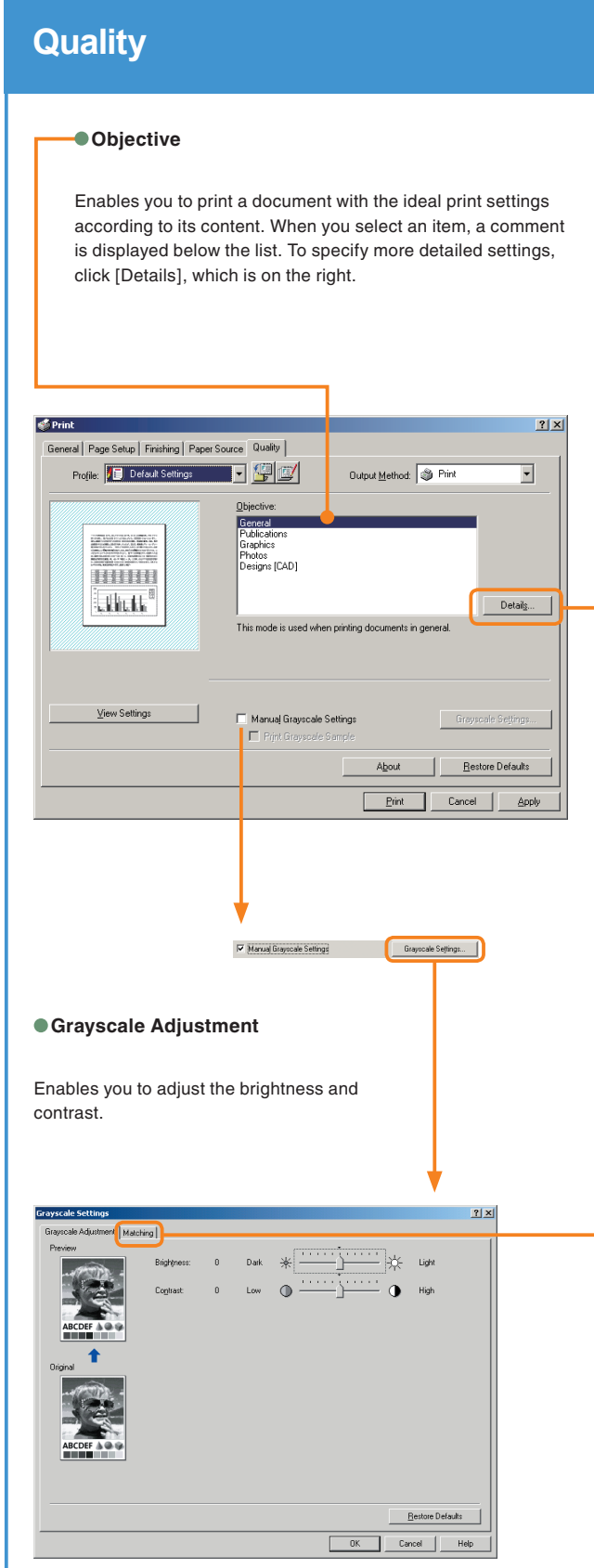

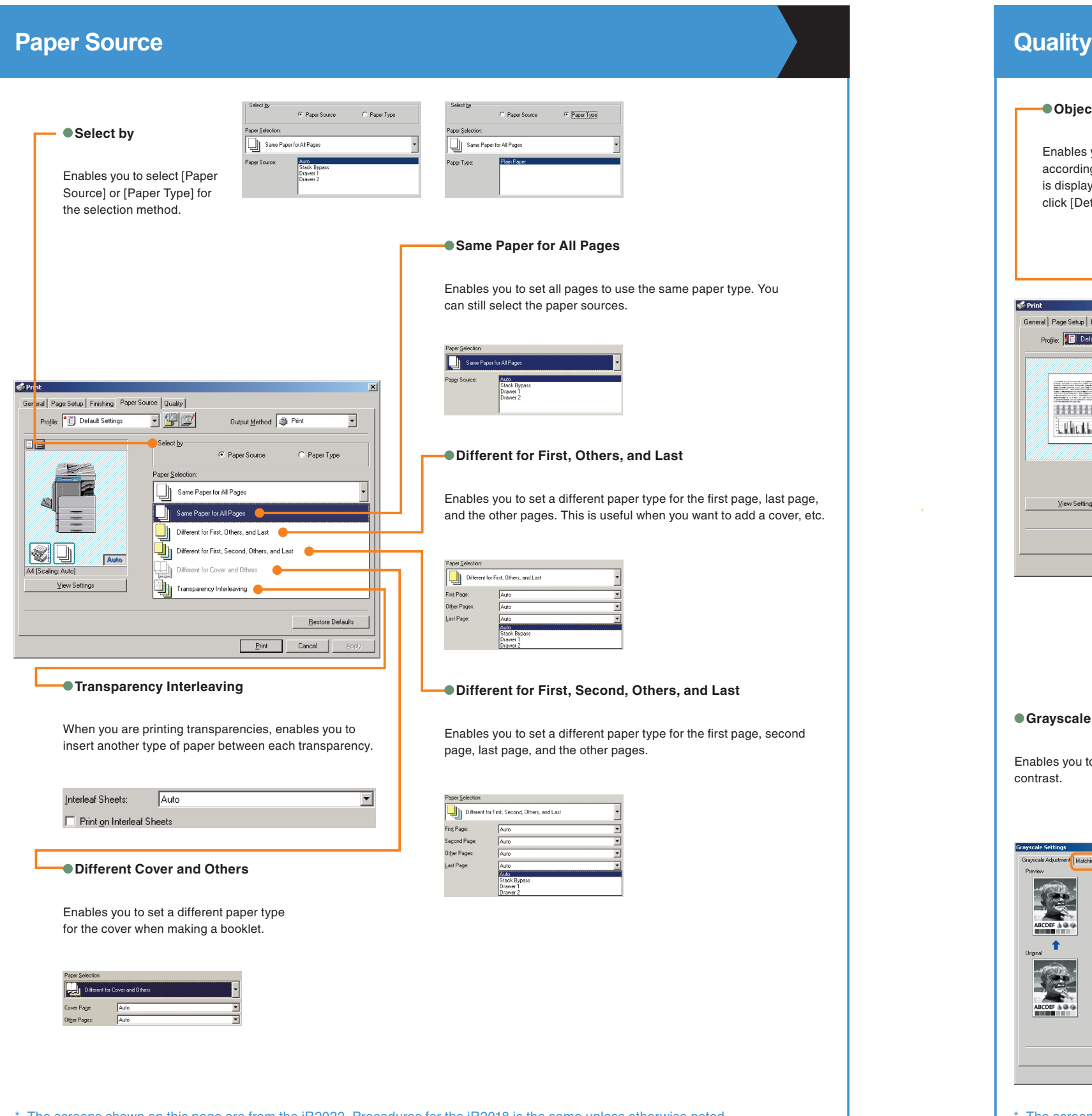

#### **Details**

The screens shown on this page are from the iR2022. Procedures for the iR2018 is the same unless otherwise noted.<br>
The screens shown on this page are from the iR2018 is the same unless otherwise noted.<br>
The screens shown o

# <span id="page-15-0"></span>**Additional Functions**

Press <sup>©</sup> [Additional Functions] on the control panel to display the Additional Functions menu. The Additional Functions menu enables you to customize the various settings of the machine. You can also make the necessary settings for using the Fax function, such as the telephone line type and fax number. For more information, see the *Easy Operation Guide* (*To Suit Your Needs*).

# **Troubleshooting**

VOLUME CONTROL

ADD FUNCTIONS 1. VOLUME CONTROL

 $\bullet$  COMMON STIINGS

ADD FUNCTIONS 2. COMMON SETTINGS Enables you to set whether or not to sound audible tones. You can also change their volume.

Enables you to specify the settings that are common to the Copy, Fax, and Printer functions.

COPY SETTINGS

ADD. FUNCTIONS 3.COPY SETTINGS Enables you to edit the settings for the Copy function.

TX/RX SETTINGS

ADD. FUNCTIONS 4. TX/RX SETTINGS

Enables you to register or edit the Fax Settings according to your needs.

ADDRESS BOOK SET.

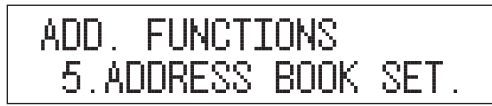

**• PRINTER SETTINGS** 

ADD. FUNCTIONS **6. PRINTER SETTINGS** 

**TIMER SETTINGS** 

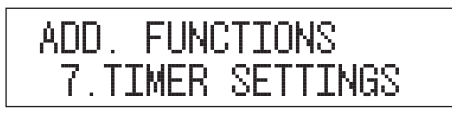

**ADJUST./CLEANING** 

ADD. FUNCTIONS 8. ADJUST. / CLEANING

**• REPORT SETTINGS** 

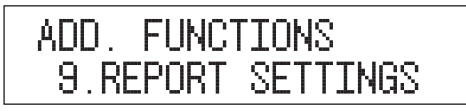

**SYSTEM SETTINGS** 

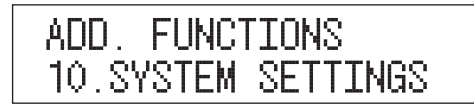

Enables you to register or edit settings for the Address Book.

For more information, see the *PCL/UFR II Printer Guide* or *UFR II Printer Guide*.

Enables you to make various timer related settings for the machine, such as the time it takes for the machine to enter the Sleep mode.

Enables you to set the print conditions for printing a TX Report, RX Report, and Activity Report. You can also print lists of the recipients registered for speed dialing or contents of the Additional Functions.

Enables you to set System Manager Information, Department ID Management, Network Settings, and other system settings.

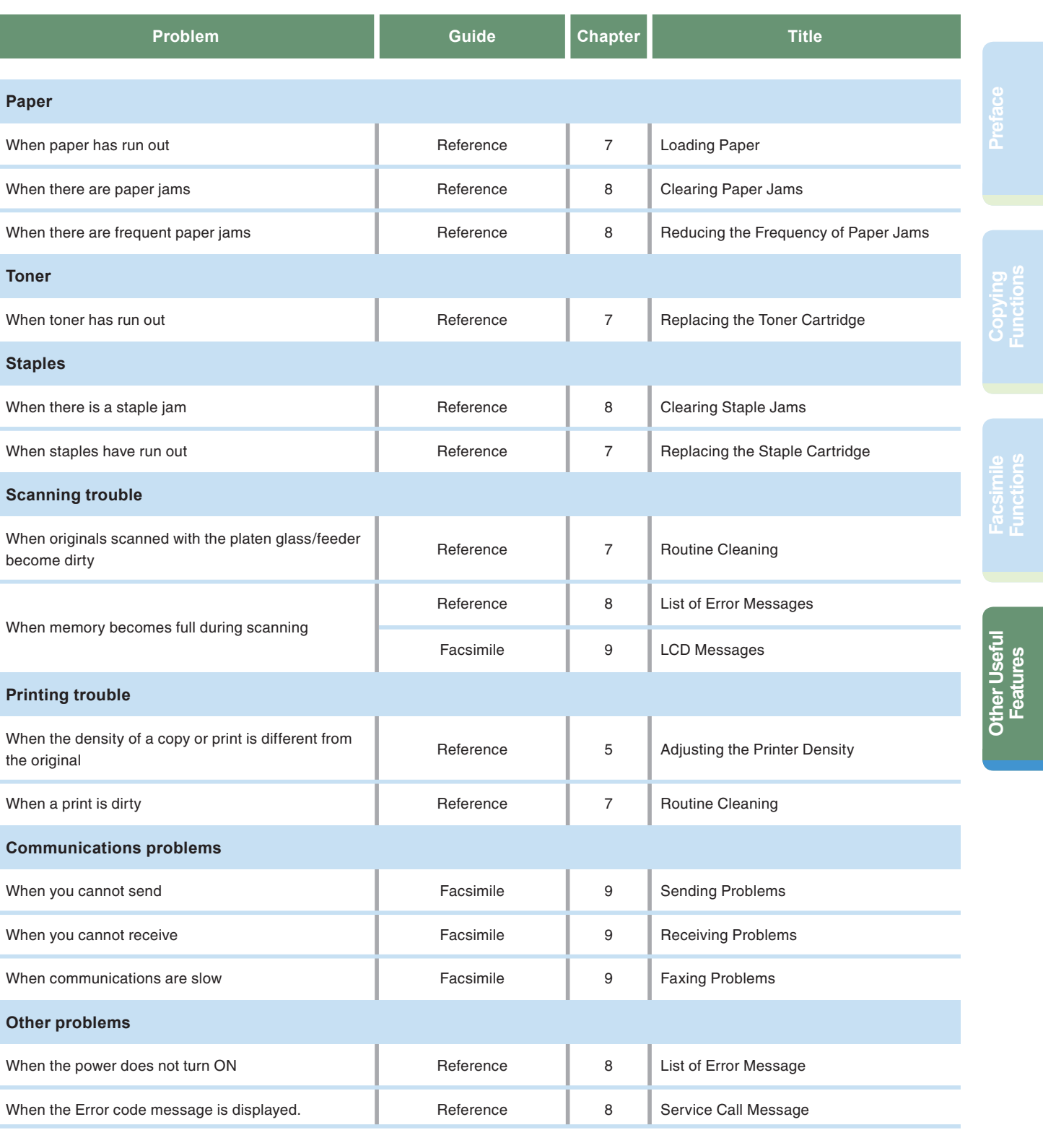

Enables you to make adjustments for printing or perform cleaning for the machine.

> When an error message other than those above is displayed, see Chapter 8, "List of Error Messages," in the *Reference Guide* or Chapter 9, "LCD Messages," in the *Facsimile Guide*.

For toner replacement and paper loading procedures, or when you want to know how to solve problems that have occurred when using the machine, see the following references to the other guides.

![](_page_16_Picture_0.jpeg)

**CANON INC.** 30-2, Shimomaruko 3-chome, Ohta-ku, Tokyo 146-8501, Japan

**CANON U.S.A., INC.** One Canon Plaza, Lake Success, NY 11042, U.S.A.

**CANON CANADA INC.** 6390 Dixie Road Mississauga, Ontario L5T 1P7, Canada

#### **CANON EUROPA N.V.**

Bovenkerkerweg 59-61 1185 XB Amstelveen, The Netherlands (See http://www.canon-europe.com/ for details on your regional dealer)

**CANON LATIN AMERICA, INC.** 703 Waterford Way Suite 400 Miami, Florida 33126 U.S.A.

**CANON AUSTRALIA PTY. LTD** 1 Thomas Holt Drive, North Ryde, Sydney, N.S.W. 2113, Australia

**CANON CHINA CO., LTD** 15F Jinbao Building No.89 Jinbao Street, Dongcheng District, Beijing 100005, China

#### **CANON SINGAPORE PTE. LTD.** 1 HarbourFront Avenue #04-01 Keppel Bay Tower, Singapore 098632

**CANON HONGKONG CO., LTD** 19/F., The Metropolis Tower, 10 Metropolis Drive, Hunghom, Kowloon, Hong Kong

USRM1-2227-00 © CANON INC. 2007

Free Manuals Download Website [http://myh66.com](http://myh66.com/) [http://usermanuals.us](http://usermanuals.us/) [http://www.somanuals.com](http://www.somanuals.com/) [http://www.4manuals.cc](http://www.4manuals.cc/) [http://www.manual-lib.com](http://www.manual-lib.com/) [http://www.404manual.com](http://www.404manual.com/) [http://www.luxmanual.com](http://www.luxmanual.com/) [http://aubethermostatmanual.com](http://aubethermostatmanual.com/) Golf course search by state [http://golfingnear.com](http://www.golfingnear.com/)

Email search by domain

[http://emailbydomain.com](http://emailbydomain.com/) Auto manuals search

[http://auto.somanuals.com](http://auto.somanuals.com/) TV manuals search

[http://tv.somanuals.com](http://tv.somanuals.com/)